# **Container 'wordpress-technikkultur'**

## **Ressourcen**

- 0.5 GB RAM
- 2 Cores
- 8 GB HDD (root-fs)

## **System**

- interne IPs
	- $\circ$  10.2.0.5, fd00:10:2:0::5
	- $\circ$  10.3.0.5, fd00:10:3:0::5

## **Dienste**

Wordpress (via NGINX)

## **Installation**

Standard-Template mit Benutzern

### **NGINX / PHP**

- 1. NGINX und PHP-FPM installieren
	- **sudo apt-get install php7.3 php7.3-cli php7.3-fpm php7.3-gd php7.3-xml php7.3-zip php7.3 mbstring php7.3-mysql php7.3-imagick php7.3-curl nginx**
- 2. Default-Konfiguration anpassen

/etc/nginx/sites-available/default

```
server {
    listen 80 default_server;
     listen [::]:80 default_server;
     root /var/www/public_html;
     # Add index.php to the list if you are using PHP
     index index.php;
     server_name _;
     # Maximum POST-size and Buffer
    client max body size 20M;
     client_body_buffer_size 128K;
     location = /favicon.ico {
        log not found off;
         access_log off;
     }
     location = /robots.txt {
         allow all;
         log_not_found off;
         access_log off;
     }
     location / {
         # This is cool because no php is touched for static content.
```

```
 # include the "?$args" part so non-default permalinks doesn't break when using
query string
         try_files $uri $uri/ /index.php?$args;
     }
     # pass PHP scripts to FastCGI server
        location \sim \.php$ {
        #NOTE: You should have "cgi.fix pathinfo = 0;" in php.ini
         include fastcgi_params;
        fastcgi intercept errors on;
        fastcgi pass unix:/run/php/php7.3-fpm.sock;
        #The following parameter can be also included in fastcgi params file
         fastcgi_param SCRIPT_FILENAME $document_root$fastcgi_script_name;
     }
     location ~* \.(js|css|png|jpg|jpeg|gif|ico)$ {
                 expires max;
                log not found off;
         }
}
```
3. PHP-Konfiguration für Upload anpassen

/etc/php/7.3/fpm/php.ini

```
...
; Maximum size of POST data that PHP will accept.
; Its value may be 0 to disable the limit. It is ignored if POST data reading
; is disabled through enable_post_data_reading.
; http://php.net/post-max-size
post_max_size = 20M
...
; Maximum allowed size for uploaded files.
; http://php.net/upload-max-filesize
upload_max_filesize = 20M
...
```
4. Dienste aktivieren und neustarten

**sudo systemctl enable nginx.service php7.3-fpm.service**

**sudo systemctl restart nginx.service php7.3-fpm.service**

#### **Wordpress**

- 1. Wordpress-Verzeichnisse erstellen
	- **sudo mkdir /var/www/public\_html**
- 2. Datenbank erstellen
- 3. Wordpress installieren
	- o nach [Anleitung](https://wordpress.org/support/article/how-to-install-wordpress/)
		- Entpacken in das Verzeichnis /var/www/public\_html
- 4. Berechtigungen anpassen
	- **sudo chown -R www-data:www-data /var/www/public\_html**
- 5. Konfigurationsvorlage kopieren
	- **sudo cp /var/www/public\_html/wp-config-sample.php /var/www/public\_html/wp-config.php**
- 6. DB-Konfiguration anpassen

/var/www/public\_html/wp-config.php

```
/** The name of the database for WordPress */define( 'DB_NAME', 'wordpress_technikkultur' );
```

```
/** MySQL database username */
```

```
define( 'DB_USER', 'XXXXXXXXX' );
/** MySQL database password */
define( 'DB PASSWORD', 'XXXXXXXXXX' );
/** MvSOL hostname */define( 'DB HOST', '10.3.0.100' );
/** Database Charset to use in creating database tables. */
define( 'DB CHARSET', 'utf8' );
/** The Database Collate type. Don't change this if in doubt. */
define('DB COLLATE', ''');
```
7. Salt-Konfiguration anpassen: Ausgabe von https://api.wordpress.org/secret-key/1.1/salt/ in Konfiguration schreiben

/var/www/public html/wp-config.php

```
define('AUTH KEY',
define('SECURE AUTH KEY',
define('LOGGED IN KEY',
define('NONCE KEY',
    define('AUTH SALT',
define('SECURE_AUTH_SALT',
define('LOGGED IN SALT',
define('NONCE_SALT',
```
8. Verwendung eines SSL-Proxies konfigurieren

/var/www/public html/wp-config.php

```
\sim \sim/* Accept SSL behind proxy */
  if (!empty($_SERVER['HTTP_X_FORWARDED_PROTO']) && $_SERVER['HTTP_X_FORWARDED_PROTO']
  == 'https') {
       $ SERVER['HTTPS'] = 'on';\lambda/* Use X-Forwarded-For HTTP Header to get visitors Real IP Address */
  if (isset($_SERVER['HTTP_X_FORWARDED_FOR'])) {
     $http_x_headers = explode(',', $_SERVER['HTTP_X_FORWARDED_FOR']);
     $BERT: 10; 100 = $http x headers [0];
  \mathcal{F}/** Sets up WordPress vars and included files. */
   require once ABSPATH . 'wp-settings.php';
9. Installer aufrufen unter https://technikkultur-erfurt.de/wp-admin/install.php
      ○ Titel: Verein zur Förderung der Technikkultur in Erfurt e.V.
```
- O Mail-Adresse: webmaster@XXXXXX.de
- Benutzername und Passwort sicher wählen und dokumentieren
- 10. Im Admin-Backend einloggen und HTTPS konfigurieren
	- O Unter Einstellungen Allgemein die Parameter WordPress-Adresse (URL) und Website-Adresse (URL)

anpassen

### **Backup mit Borgmatic**

- 1. Installation siehe [mariadb](https://wiki.technikkultur-erfurt.de/dienste:bytecluster0002:mariadb)
- 2. Konfiguration

/etc/borgmatic/config.yaml

```
...
location:
     # List of source directories to backup (required). Globs and
     # tildes are expanded.
     source_directories:
         - /etc
          - /home
          - /root
          - /var/log
          - /var/www
...
```
**Dauerhafter Link zu diesem Dokument: <https://wiki.technikkultur-erfurt.de/dienste:bytecluster0002:wordpress-technikkultur?rev=1610572442>** Dokument zuletzt bearbeitet am: **13.01.2021 22:14**

**Verein zur Förderung von Technikkultur in Erfurt e.V** <https://wiki.technikkultur-erfurt.de/>

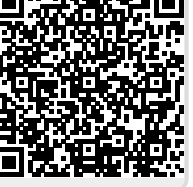